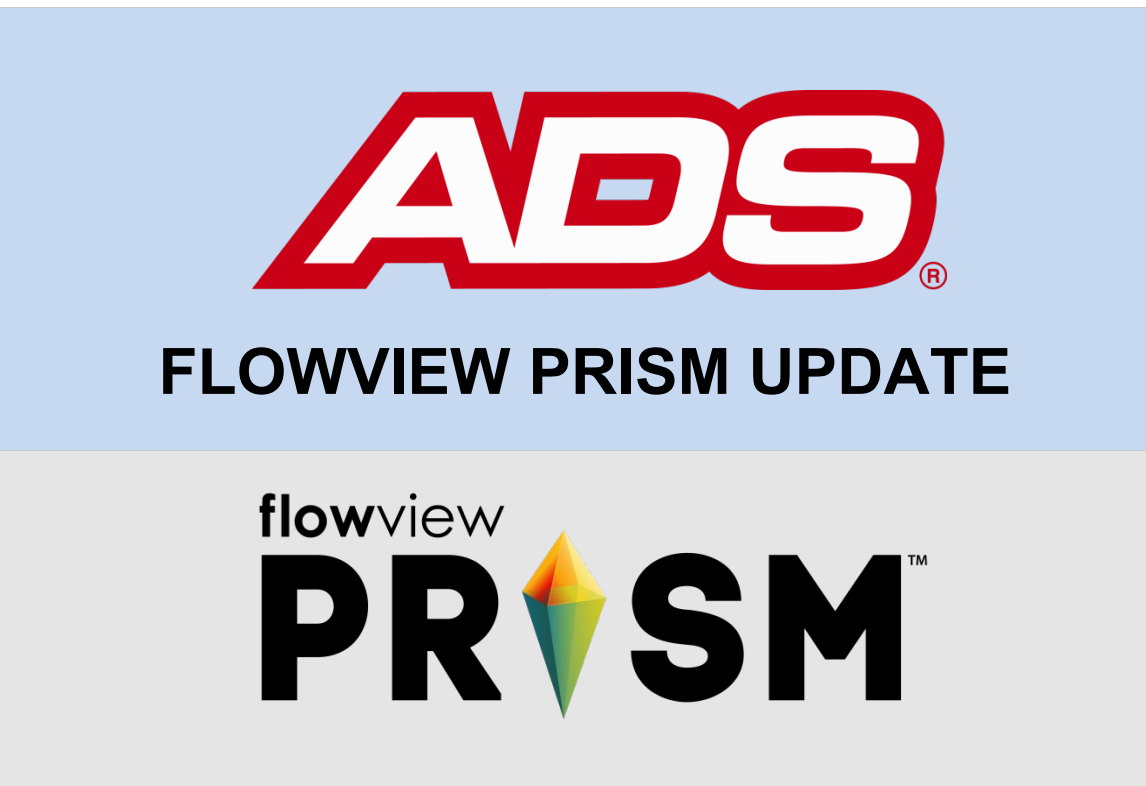

September 28, 2018

ADS® is excited to announce the latest release of updates to **FlowView PRISM™ 1.1**! Check them out here:

## [www.adsprism.com](http://www.adsprism.com/)

**What's new in this update of FlowView PRISM 1.1:**

**Hydrograph Time Span** – We heard you loud and clear!  With the introduction

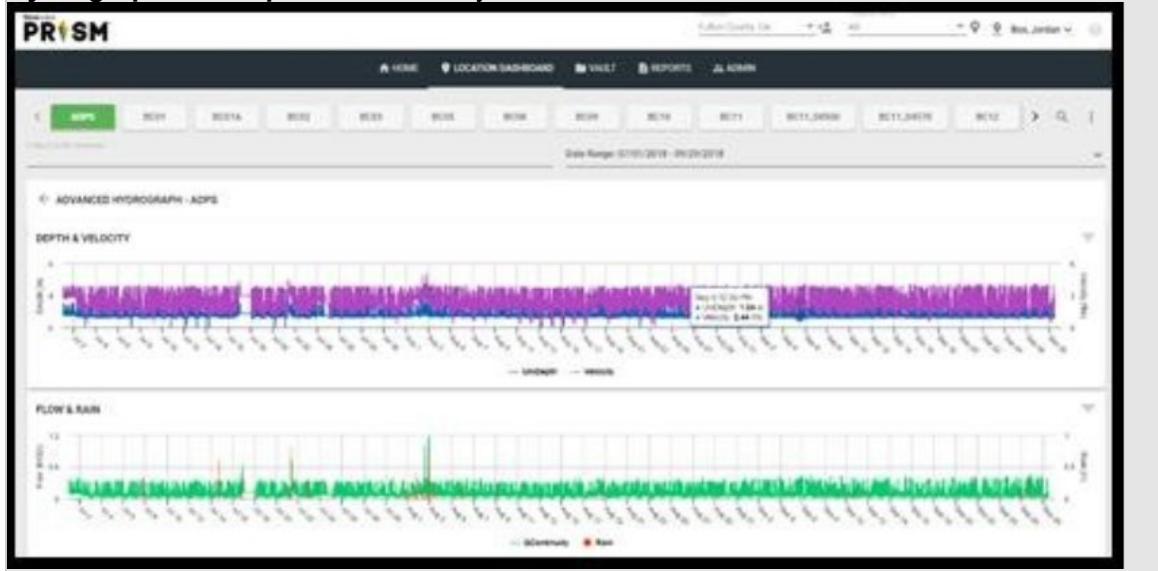

of the Advanced Hydrograph space, the time limit on graphing data has been removed and long term time spans of data are available! The image on the left is a screenshot of three months of data. Go into the Advanced Hydrograph and graph to your heart's desire!

**Dynamic Dashboard** – After navigating to the location dashboard default view, you will notice a blue button in the bottom right corner of the window with a PLUS (+) sign on it. This button will take you to a new space in FlowView PRISM which currently houses a prototype of a "Dynamic Dashboard." Click the PLUS icon again to add new graphs to this space.  This prototype tool gives the user the ability to show entities from multiple locations and/or multiple time spans in a single space.

Wait – did you hear that? You can now graph multiple locations and multiple timeframes in the same Dynamic Dashboard!  We really would like some feedback on this tool.  If you have time, please try it out and let our team know what's missing to solve your needs.

There are more updates in the works and more leaps to come; stay tuned!

## **So what's next?**

Work on FlowView PRISM continues, and the team welcomes any and all comments, suggestions, and requests. We  currently are moving forward with the development of FlowView PRISM to provide our customers with tools to do even more.  Look for more updates coming soon as our team continues to provide rapid leaps in FlowView PRISM capabilities!

If you have any questions about FlowView PRISM, please contact [Jonathan Hasson,](mailto:jhasson@idexcorp.com) [Jordan](mailto:jbox@idexcorp.com)  [Box,](mailto:jbox@idexcorp.com) or [Kevin Enfinger](mailto:kenfinger@idexcorp.com) within the Product Management team. Please continue to submit bug reports and feature requests through the self-reporting tool in FlowView PRISM.